# **COMO VOTAR PARA A ELEIÇÃO CIPA 2019/2020:**

## **1º PASSO – ACESSANDO O SITE:**

- ACESSE O SITE: [www.votecipa.com.br](http://www.votecipa.com.br/)

#### - CLIQUE NO LINK DA SETA VERMELHA PARA ABRIR A PÁGINA DE IDENTIFICAÇÃO DO ELEITOR

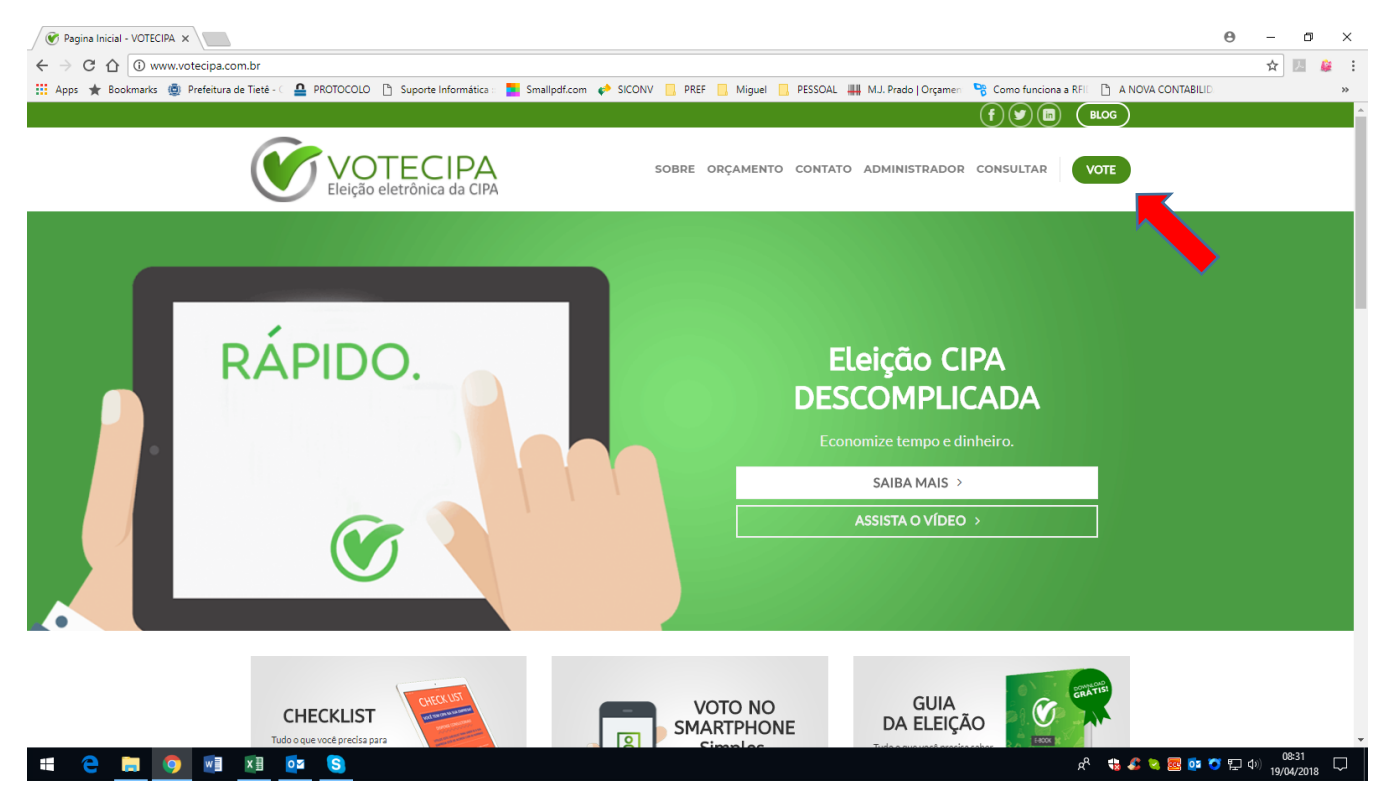

## **2º PASSO – IDENTIFICANDO O ELEITOR:**

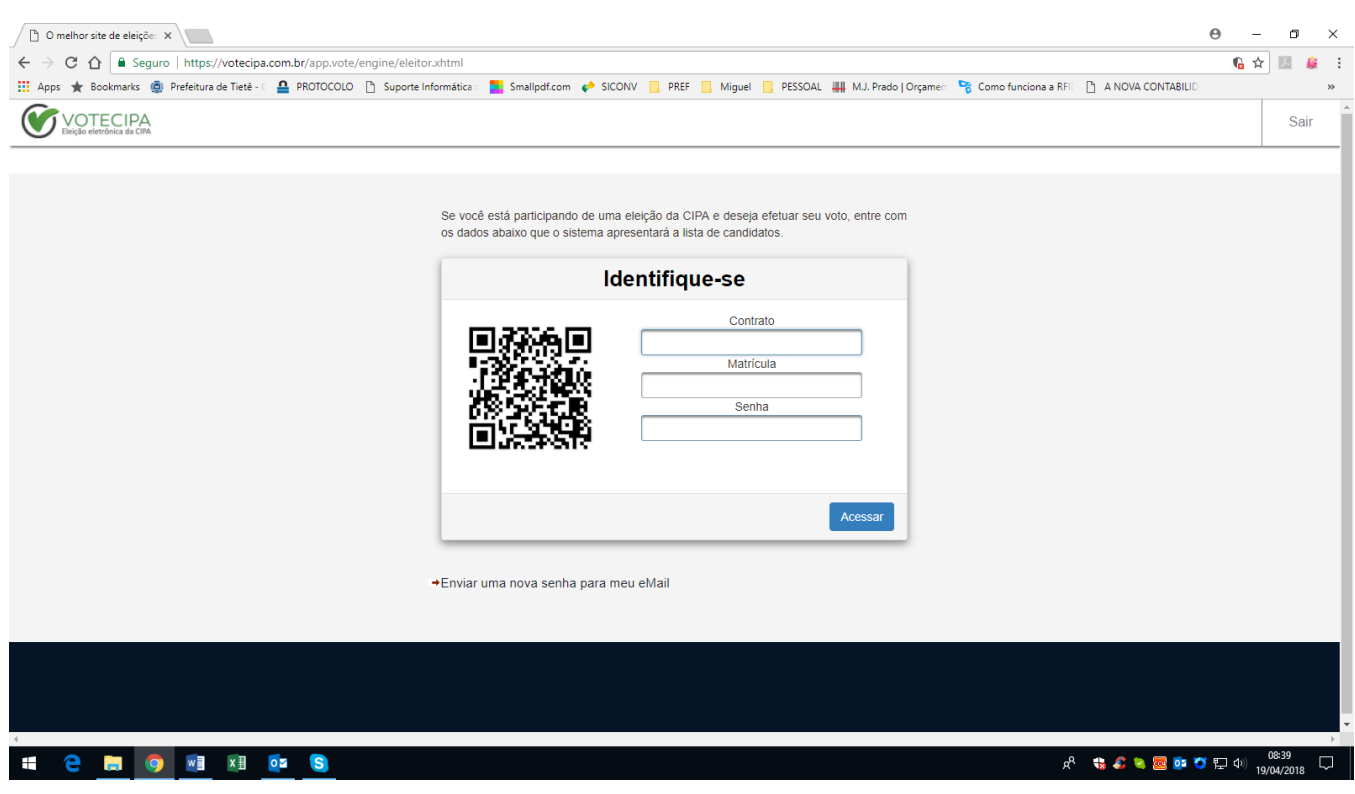

- COLOQUE OS DADOS CONFORME INSTRUÇÕES ABAIXO PARA ABRIR A TELA DE VOTAÇÃO:

**Contrato:** 322406

**Matrícula:** informação especifica de cada servidor (presente no holerite do servidor ou na lista de presença em cada local de votação)

**Senha:** os 4 primeiros números da data de nascimento – somente números sem barra.

- NA SEQUÊNCIA APARECERÁ A TELA DE CANDIDATOS.

#### **3º PASSO – ESCOLHENDO OS CANDIDATOS**

- APÓS INCLUSÃO DOS DADOS DO ELEITOR APARECERÁ A TELA DOS CANDIDATOS PARA QUE SEJA FEITA A ESCOLHA DOS MEMBROS A SEREM ELEITOS.

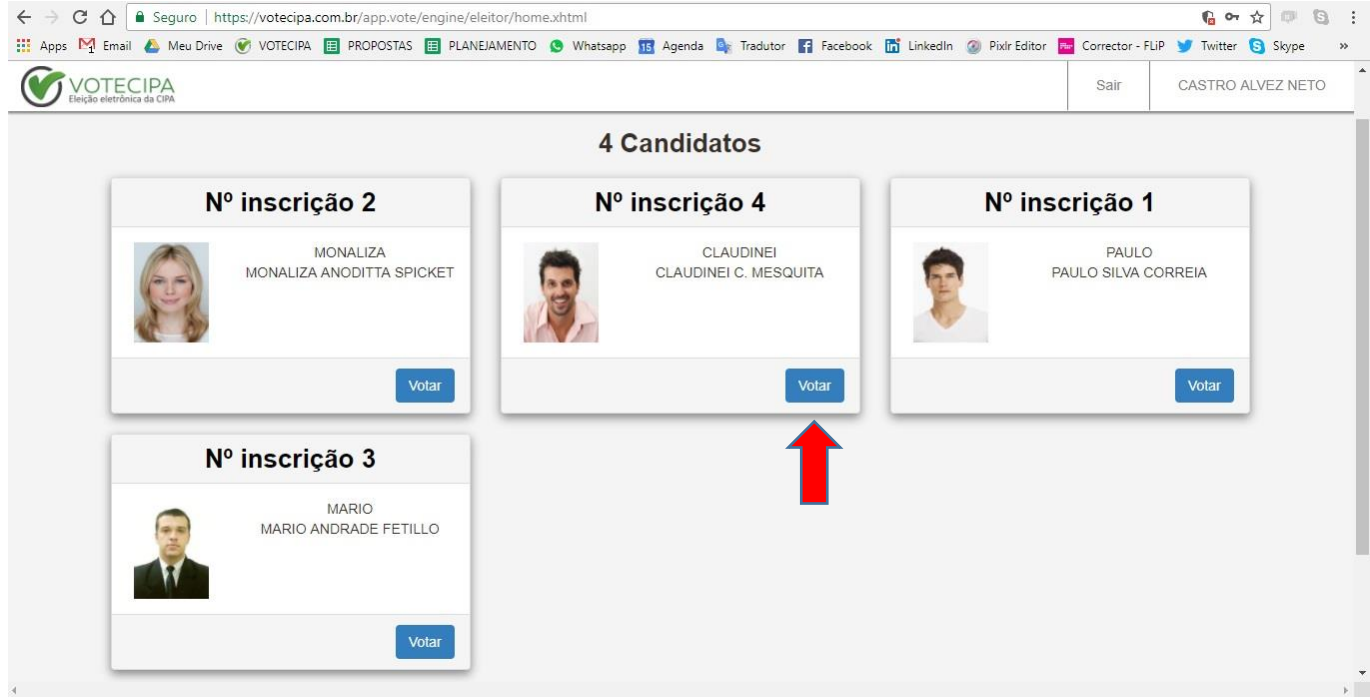

OBS: imagem meramente ilustrativa

- ESCOLHA SEU CANDIDATO ATRAVÉS DAS OPÇÕES APRESENTADAS
- CLIQUE NO BOTÃO VOTAR EMBAIXO DE CADA CANDIDATO INDICADO COM A SETA VERMELHA
- NA SEQUÊNCIA APARECERÁ A TELA DE CONFIRMAÇÃO DO CANDIDATO ESCOLHIDO

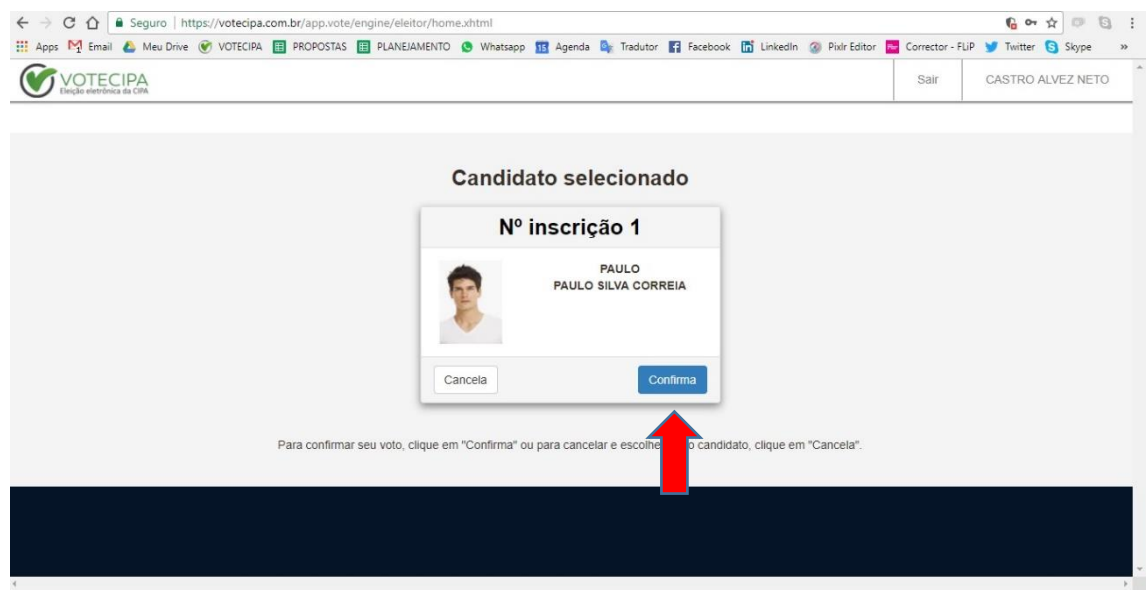

## **4º PASSO:**

- CONFIRMANDO O VOTO NO CANDIDATO ESCOLHIDO, VOCÊ OUVIRÁ UM SINAL SONORO COM A CONFIRMAÇÃO DO VOTO.

- EM SEGUIDA APARECERÁ AUTOMATICAMENTE A TELA ABAIXO CONFIRMANDO O VOTO E EMITINDO O RESPECTIVO COMPROVANTE.

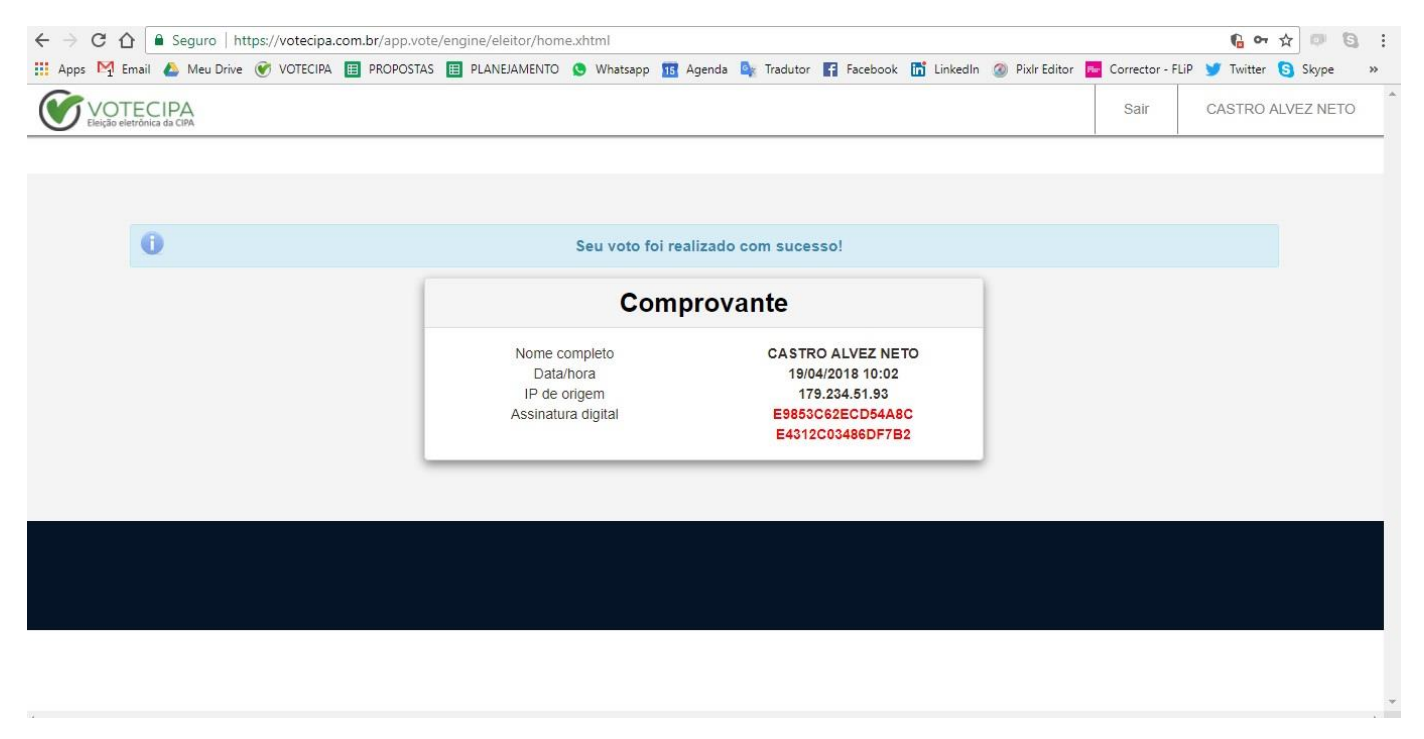

## **\*\*PRONTO! O SEU VOTO FOI COMPUTADO COM SUCESSO PARA ELEIÇÃO DA COMISSÃO CIPA 2019/2020. \*\***

**AGRADECEMOS SUA PARTICIPAÇÃO!**